## **How to Add Ticket Status**

The **Ticket Statuses** screen is used to enter the available **Statuses** for Tickets. The values from this screen will be used in the Ticket screen **Status** comb o box.

Status examples

- 1. Open
- 2. In Progress
- 3. Pending
- 4. Resolved
- 5. Closed

## To add new **Ticket Status**:

- 1. On the Menu Panel, click on **Help Desk.**
- 2. Click the **Ticket Statuses** submenu to open the **Statuses** screen.

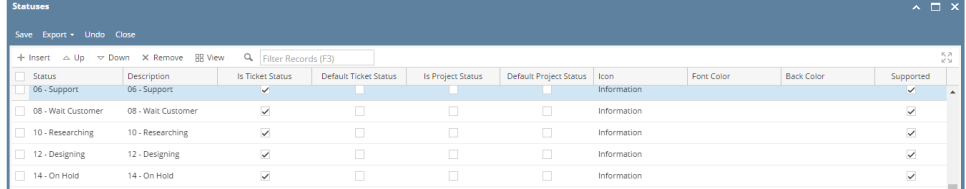

- 3. Go to available row in a grid and enter unique **Status** name and its **Description**.
- 4. You can also select the Icon from the list for each Status. Available icons are **Information**, **Warning**, **Critical** and **Blocker**.
- 5. In the **Font Color** and **Background Color** columns, you can also optionally select color for each **Status**.
	- a. Font Color will display the appropriate font color in the search screen for that document
		- b. Background color will display the appropriate font color when the search screen in the search screen for that document
- 6. The screens wherein the statuses can be available can also be managed through the following checkboxes:
	- a. Is Ticket Status
	- b. Is Default Ticket Status
	- c. Is Project Status
	- d. Is Default Project Status

## **How to Add Ticket Status**

The **Ticket Statuses** screen is used to enter the available **Statuses** for Tickets. The values from this screen will be used in the Ticket entry screens **Status** combo box.

Status examples

- 1. Open
- 2. In Progress
- 3. Pending
- 4. Resolved
- 5. Closed

## To add new **Ticket Status**:

- 1. Go to **Help Desk** Menu and expand the **Maintenance** sub-menu.
- 2. Double click the **Ticket Statuses** menu to open the **Ticket Statuses** screen.
- 3. Go to available row in a grid and enter unique **Status** name and its **Description**.
- 4. You also select Icon from the list for each Status. Available icons are **Information**, **Warning**, **Critical** and **Blocker**.
- 5. In the **Font Color** and **Backgroud Color** columns, you can also optionally select color for each **Status**.